# Interrupt Requests (IRQ)

Accessing interrupts in Linux using the beaglebone black.

### Interrupts and sysfs

The basic template covered in the previous lecture can be expanded to create a more sophisticated device driver.

We can explore this by connecting the Beaglebone to some external hardware and interacting with the hardware via the LKM.

Interfacing and directly communicating with hardware is an important part of developing an embedded system

# GPIO via kernel space

We can interact with the Beaglebone GPIO's via kernel space.

• LKM can use GPIO based interrupts to increase response time over GPIO access via user space.

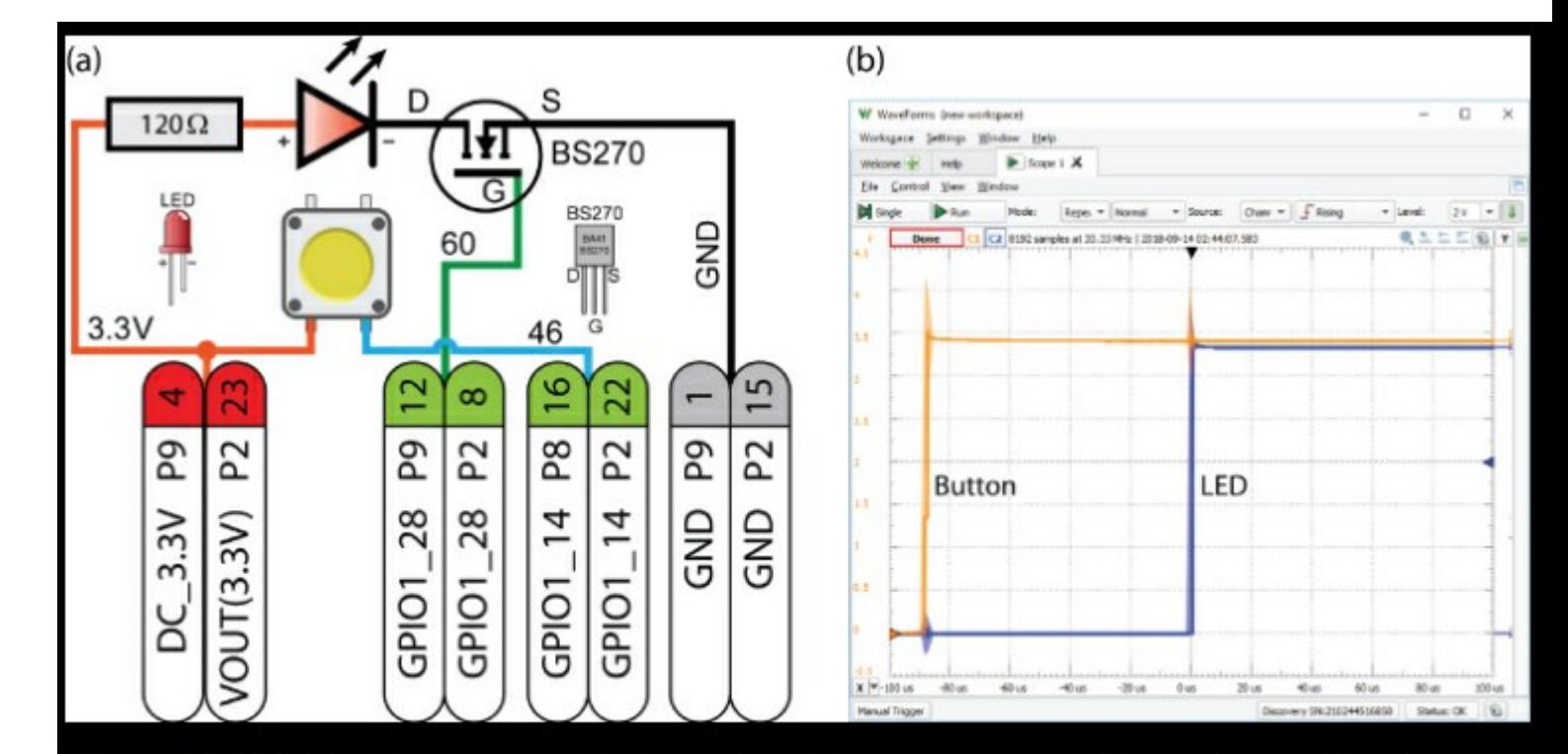

Figure 16-2: (a) An LED and pushbutton circuit for testing the GPIO LKM using the BBB and PocketBeagle, (b) LKM performance results (with software debouncing disabled)

# Interrupt refresher

An interrupt does exactly what it states on the label.

"Interrupt what you are doing and do that shiny thing over there"

#### **An interrupt**

- stops the current process
- saves the current system state
- branches to an interrupt service routine (ISR)
- executes the ISR code
- reloads the previous system state
- continues the process execution

# Enabling an IRQ

To enable an IRQ on a GPIO pin, we need to do the following:

- Configure the GPIO hardware as an interrupt, returns an IRQ number.
- Request an interrupt from Linux and associate the IRQ number with an ISR handler function.
- Write the ISR handler function code.

# GPIO via kernel space

gpio.h contains some functions that are useful for developing our LKM.

static inline bool gpio\_is\_valid**(**int number**)** // Check if a GPIO number is valid static inline int gpio\_request**(**unsigned gpio**,** const char **\***label**)** // Request access to the GPIO

static inline int gpio\_direction\_input**(**unsigned gpio**)** // Set the GPIO to be an input static inline int gpio\_get\_value**(**unsigned gpio**)** // Obtain the valid of the GPIO static inline int gpio\_direction\_output**(**unsigned gpio**,** int value**)** // Set the GPIO to be an output

static inline int gpio\_set\_debounce**(**unsigned gpio**,** unsigned debounce**)** // Enable software debounce in milliseconds to the GPIO

static inline void gpio\_free**(**unsigned gpio**)** // release the IRQ associated with the GPIO static inline int gpio\_to\_irq**(**unsigned gpio**)** // obtain an IRQ for the GPIO (returns IRQ number)

# Requesting an IRQ

result **=** request\_irq**(**irqNumber**,** // the interrupt number **(**irq\_handler\_t**)** ebb\_gpio\_irq\_handler**,**// pointer to the handler IRQF\_TRIGGER\_RISING**,** // interrupt on rising edge "ebb\_gpio\_handler" **,** // used to identify the owner **NULL);** // \*dev\_id for shared interrupt lines, NULL

- irgNumber => return value from gpio to irq()
- ebb gpio irg handler => ISR function to call on interrupt
- IRQF TRIGGER RISING => The type of trigger event (interrupt.h)
- "ebb gpio handler" => string identifier in /proc/interrupts
- NULL => the device id that identifies the interrupt source.

# Interrupt Service Routine format

static irq\_handler\_t ebb\_gpio\_irq\_handler**(**unsigned int irq**,** void **\***dev\_id**,** struct pt\_regs **\***regs**){** // perform shiny interrupty things **}**

- irq is the IRQ associated with the GPIO
- dev id is the device identifier that caused the interrupt
- regs are hardware specific register values used for debugging.
- Return IRQ HANDLED if successful return IRQ NONE otherwise.

# Sysfs interaction

If we want a set and forget system, then the interrupt lines above are enough to interact with an example LKM with interrupts enabled.

What if we want to change the interrupt or LKM parameters while it is running?

We can use the kObject interface to interact with the kernel module.

This allows us to configure the kernel module from our applications!

A kobject gives us an entry in /sys/ which allows us to define attributes and pass information between /sys/ and the kernel.

A kobject is not useful on its own, it requires being embedded within other data structures to control access.

A ktype is the type of the object the kobject is embedded within. It controls what happens when the kobject is created and destroyed.

A kset is a group of kobjects that can be of different ktypes. A set of kobjects can be thought of as a sysfs directory with kobject subdirectories.

- Create a kobject located in /sys/ebb/
- Create an attribute group /sys/ebb/gpio
- Create attributes in the group /sys/ebb/gpio/debounce /sys/ebb/gpio/count /sys/ebb/gpio/ledon /sys/ebb/gpio/time
- Then, with the LKM loaded, can test in the terminal cat /sys/ebb/gpio/count

• Lets create a kobject

ebb\_kobj **=** kobject\_create\_and\_add**(**"ebb"**,** kernel\_kobj**->**parent**);** // create object

• Give the kobject some attributes

result **=** sysfs\_create\_group**(**ebb\_kobj**, &**attr\_group**);** // associate attributes with that object

#### • Define the attribute group

```
static struct attribute_group attr_group = {
   .name = gpioName, // the name generated in ebb button init()
   .attrs = ebb_attrs, // the attributes array defined just below
};
```
#### • Define an array of attributes

static struct attribute **\***ebb\_attrs**[] = {**

**&**count\_attr**.**attr**,** // the number of button presses

**&**ledon\_attr**.**attr**,** // is the LED on or off?

**&**time\_attr**.**attr**,** // button press time in HH:MM:SS:NNNNNNNNN

**&**diff\_attr**.**attr**,** // time difference between last two presses

**&**debounce\_attr**.**attr**,** // is debounce state true or false

**NULL,**

• Associate handlers for sysfs interaction

static struct kobj\_attribute count\_attr **=** \_\_ATTR**(**numberPresses**,** 0664**,** numberPresses\_show**,** numberPresses\_store**);**

#### • Create the show and store handlers

```
static ssize_t numberPresses_show(struct kobject *kobj, struct kobj_attribute *attr, char *buf) {
 return sprintf(buf, "%d\n", numberPresses);
```

```
}
static ssize_t numberPresses_store(struct kobject *kobj, struct kobj_attribute *attr, const char *buf,
size_t count) {
 sscanf(buf, "%du", &numberPresses);
 return
```
# Examples

- http://derekmolloy.ie/kernel-gpio-programming-buttons-and-leds/
- https://github.com/derekmolloy/exploringBB/tree/version2/chp16

# Summary

We've had a brief introduction into using interrupts with a LKM

- We've outlined how you would use interrupts in a LKM on the BBB
- We've outlined how you would interact between a LKM and sysfs. This allows a user mode application to interact with the LKM.